#### Please Note

We offer this purely as a goodwill, not-for-profit service and therefore accept no liability or responsibility for anything whatsoever

The information provided in this PDF only serves as a translation and therefore as help with requesting DigiD. It has the sole purpose of promoting self-reliance.

Be awareThis PDF is not from the governemt and might be subject to change.

Information on the government webite is always leading. Please use the contact information provided on the government website if assistance is required.

This document was created on: 30-03-2023

Ми пропонуємо це виключно як доброзичливу некомерційну послугу і тому не несемо жодної відповідальності.

Інформація, надана в цьому PDF-файлі, слугує лише перекладом і тому є лише дороговказом для подання заявки. Його єдина мета – сприяти самостійності українських переміщених осіб у Нідерландах. Інформація на сайті уряду може змінюватися з часом. Інформація на сайті уряду завжди правильна. Будь ласка, скористайтеся інформацією, наданою на сайті, якщо потрібна допомога.

Цей документ створено: 30-03-2023

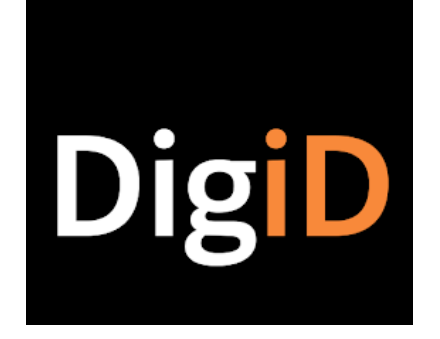

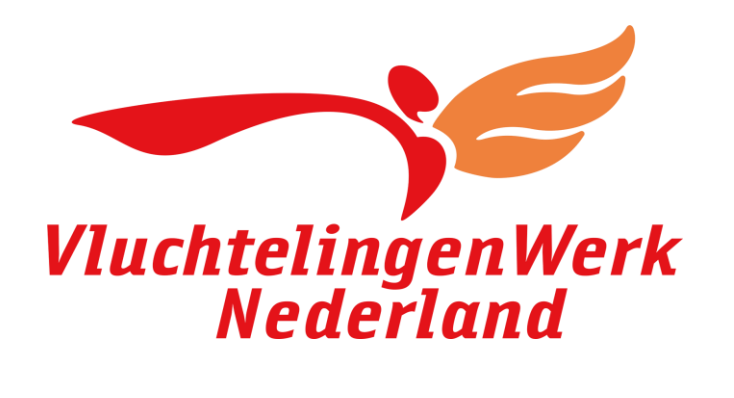

# To request DigiD

# Реєстрація в DigiD

# Intro

- This PDF shows you how to request a DigiD via the website of the goverment. It is also possible to use the application, but this is not explained in this pdf.
- To manage your Government matters online such as education, healthcare or pension fund administration you need a DigiD. The DigiD (digital identity) system is used in dealings with Dutch government bodies. If you live in the Netherlands, you can apply for a DigiD at the digid.nl website. To do so, you must be registered in the Basisregistratie Personen– BRP (Personal Records Database).

# Applying for a DigiD

• You can apply for your DigiD at www.Digid.nl website. After applying, you will receive a letter with an activation code within 3 working days. You must activate your DigiD within 20 days, otherwise you will have to make a new DigiD application.

- У цьому PDF-файлі показано, як подати запит на DigiD через вебсайт уряду. Також можна використовувати додаток , але це не пояснюється в цьому PDF-файлі.
- Щоб вести відносини з державними органами в режимі он-лайн, наприклад, такими як освіта, охорона здоров'я чи управління пенсійними фондами, вам потрібен DigiD. Система DigiD (цифрова ідентифікація) використовується у відносинах з державними органами Нідерландів. Якщо ви живете в Нідерландах, ви можете подати заявку на DigiD на веб-сайті digid.nl. Для цього ви повинні бути в Basisregistratie Personen- BRP (база реєстрації осіб).

# **Подання заявки на** DigiD

• Ви можете подати заявку на свій DigiD на веб-сайті www.Digid.nl. Після подання заявки ви отримаєте лист з кодом активації протягом 3 робочих днів. Ви повинні активувати свій DigiD протягом 20 днів, інакше вам доведеться створювати нову заявку DigiD.

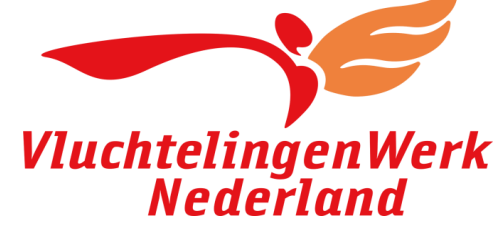

# [https://www.digid.nl/aanvragen-en-activeren/digid](https://soundcloud.com/darkdreamsmix/life-changing-afterlife-techno-mix-2023-7-tale-of-us-artbat-earthlife-colyn-kevin-de-vries?in=victor-van-den-dries/sets/strictly&si=e88a18f3c3434a8ca6ab39eae156e04c&utm_source=clipboard&utm_medium=text&utm_campaign=social_sharing)[aanvragen/](https://soundcloud.com/darkdreamsmix/life-changing-afterlife-techno-mix-2023-7-tale-of-us-artbat-earthlife-colyn-kevin-de-vries?in=victor-van-den-dries/sets/strictly&si=e88a18f3c3434a8ca6ab39eae156e04c&utm_source=clipboard&utm_medium=text&utm_campaign=social_sharing)

Home

Apply & activate Login methods Security Help & Contact

· Home

#### • Apply and activate

• Apply for a DigiD o Activate your DigiD

<sup>o</sup> Code received

o Living abroad

o Authorisation

# Apply and activate

With your DigiD you identify yourself when you arrange matters online. Apply for your DigiD and activate your account. You can also give someone else permission to arrange matters for you by using DigiD Authorisation.

兤

#### **Apply for a DigiD**

If you want to apply for a DigiD you can use the DigiD app or the application form on this website.

#### More info about applying for a DigiD >

**Використовуючи та активуючись**

За допомогою DigiD ви ідентифікуєте себе, коли впорядковуєте справи в Інтернеті. Подайте заявку на DigiD і активуйте свій обліковий запис. За допомогою авторизації DigiD ви також можете надати комусь іншому дозвіл впорядкувати справи за вас.

## **Подайте заявку на** DigiD

Якщо ви хочете подати заявку на DigiD, ви можете скористатися додатком DigiD або формою заявки на цьому сайті.

Докладніше про подання заявки на DigiD

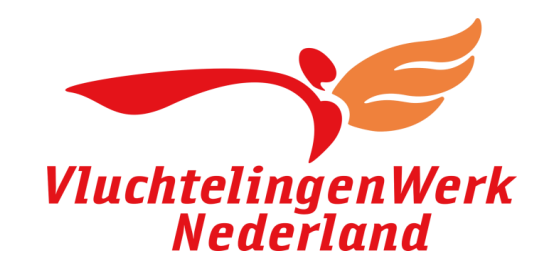

## What do I need?

For your DigiD application you will need the following:

- Citizen service number (BSN)
- Registration address with a Dutch municipality  $\bullet$
- Mobile phone

If you applied for a DigiD you will receive a letter with an activation code by post. You will receive this letter within 3 business days on the address where you have registered with your municipality.

Please note: Your DigiD is personalized. You are not allowed to apply for a DigiD that is meant for someone else. If you want to help someone else arrange matters online, you can use Authorisation.

# **Що мені потрібно**?

Що мені потрібно?

Подання заявки на DigiD вам знадобиться наступне:

- Індифікаційний код (BSN)
- Адреса реєстрації в нідерландськомумуніципалітеті
- Мобільний телефон (Який ви зараз використовуєте)

**Зверніть увагу**: ваш DigiD є персоналізованим. Вам не дозволяється подавати заявку на DigiD, який призначений для когось іншого. Якщо ви хочете допомогти комусь іншому вести справи в Інтернеті, ви можете скористатися авторизацією.

Якщо ви подали заявку на DigiD, ви отримаєте поштою **лист із кодом** активації. Ви отримаєте цей лист **протягом** 3 **робочих днів** на адресу, за якою ви зареєстровані у своєму муніципалітеті.

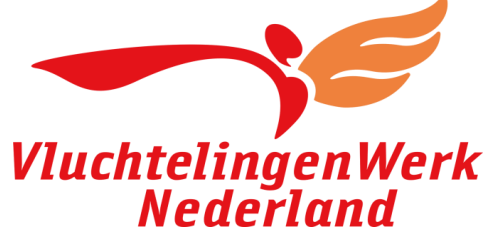

#### · Home

- Apply and activate
- Apply for a DigiD
- o Activate your DigiD
- o Code received
- o Living abroad
- o Authorisation

# Apply for a DigiD

With your DigiD you identify yourself when you arrange matters online. Such as with the government, educational institutions, healthcare or your pension. Apply for your DigiD via the DigiD app or the application form.

## Apply via the DigiD app >

Apply via the application form >

# **Подайте заявку на** DigiD

За допомогою DigiD ви ідентифікуєте себе, коли ведете справи в Інтернеті. Наприклад, відносини з урядом, освітніми закладами, питання щодо охорони здоров'я чи вашої пенсії.

Подайте заявку на DiD через додаток DigiD або форму заявки

Подайте заявку через додаток DigiD

Подайте заявку через форму заявки

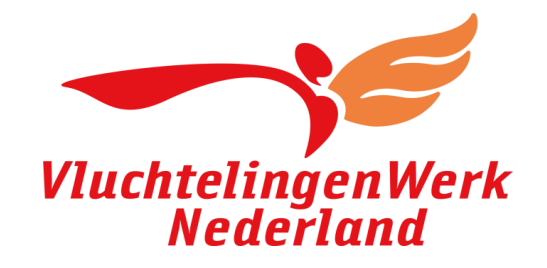

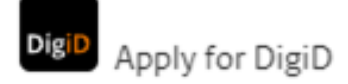

Step 1 of 4

# **Personal data**

You will now apply for your DigiD. With DigiD you can log into websites of the government, educational institutions, healthcare organisations or your pension fund.

More information about applying for a DigiD [opens in a new window]

#### Citizen service number (BSN) \*

Your citizen service number (BSN) is on your Dutch passport, driving licence, identity card and health care card. This number consists of 8 or 9 digits.

Крок 1 із 4

# **Особисті дані**

Тепер ви подасте заявку на свій DigiD. За допомогою DigiD ви можете входити на веб-сайти уряду, навчальних закладів, організацій охорони здоров'я чи вашого пенсійного фонду.

Більше інформації про подання заявки на DigiD [відкривається в новому вікні]

# **Ідентифікаційний код** (BSN) \*

Ваш Ідентифікаційний код (BSN) вказано у вашому нідерландському паспорті, водійському посвідченні, посвідченні особи та медичній картці. Цей номер складається з 8 або 9 цифр.

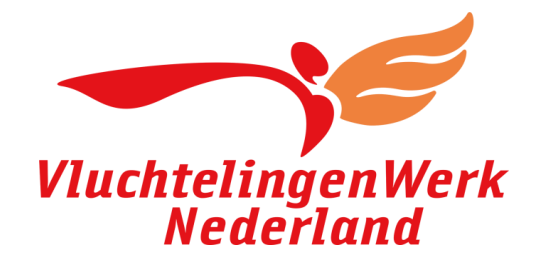

#### Date of birth \*

For example 27-06-1987

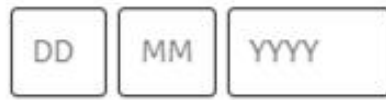

Please note: Enter the postal code (and suffix) of the address where you are registered at your municipality in the Dutch BRP registration. The letter with activation code will be send to this address.

### Postal code \*

For example 1000AA

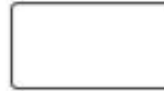

I do not live in the Netherlands

#### House number  $*$  and suffix

For example 115 a

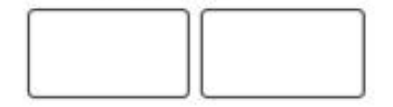

< Cancel

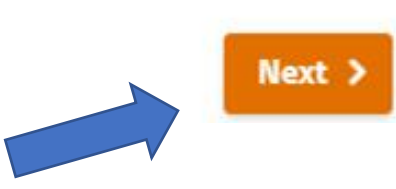

# **Дата народження** \*

Наприклад 27-06-1987

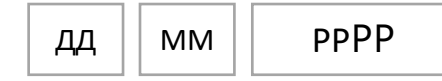

Будь ласка, зверніть увагу: введіть поштовий індекс (і літери) адреси, за якою ви зареєстровані у своєму муніципалітеті, у нідерландській базі BRP. На цю адресу буде надіслано лист з кодом активації.

#### **Поштовий індекс** \* Наприклад 1000AA

## **Номер будинку** \* **і літера**

Наприклад 115a

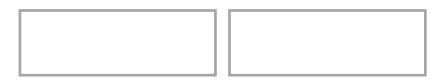

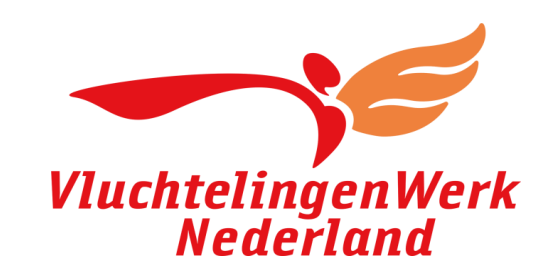

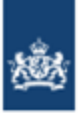

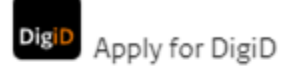

Step 3 of 4

#### An SMS code has been sent to the phone number:

Sent on: +316-XXXXXXXX

**Q** Enter the SMS code you received.

You have received an SMS code. This consists of 6 digits. Enter the code in the 6 input fields below.

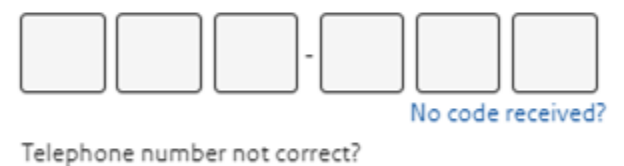

Change telephone number

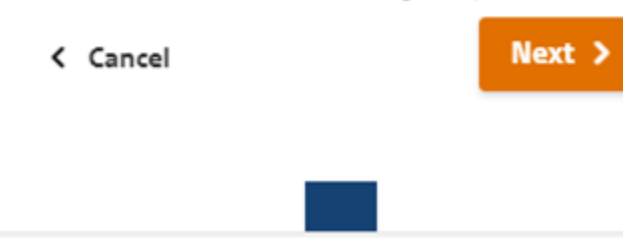

**На ваш номер телефону відправлено** SMS-**код**: Крок 3 із 4

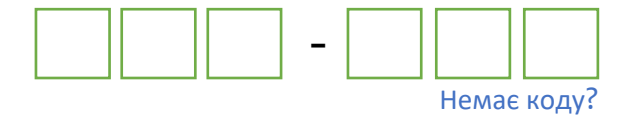

Номер телефону неправильний?

Змінити номер телефон

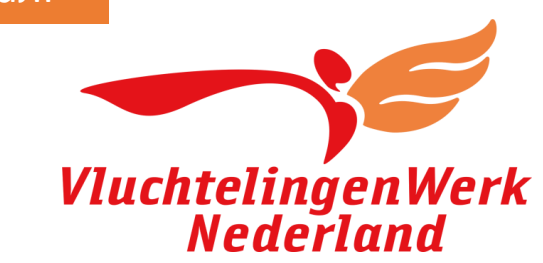

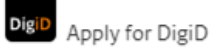

#### Step 2 of 4

#### **Details**

Choose your username and password below and enter your contact details.

Remember your login credentials!

You will need your username and password later to activate your DigiD.

#### Username \*

Password \*

⊚

⊚

Repeat password \*

#### **Contact details**

#### Telephone number \*

□ I want to receive spoken SMS messages.

#### **Email address**

□ I do not want to register my email address.

Next > < Cancel

! Ваш пароль не може містити пробілів і має складатися щонайменше з: 1 малої літери 1 великої літери 1 цифри 1 розділовий знак ( $\langle 0, 4, 5, 6, \ldots \rangle$ 8 символів (макс. 32)

#### Крок 2 із 4

#### **Подробиці**

Виберіть нижче своє ім'я користувача та пароль і введіть свої контактні дані.

# **Запам**'**ятайте свої облікові дані для входу**! Пізніше вам знадобляться ім'я користувача та пароль,

щоб активувати DigiD. Ім'я користувача (Логін)\*

Пароль \*

Повторити пароль \*

## **Контактні дані**

Номер телефону \*

Я хочу отримувати голосові SMS-повідомлення.

Я не хочу реєструвати свою електронну адресу.

Адреса електронної пошти

VluchtelingenWerk<br>Nederland

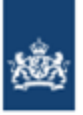

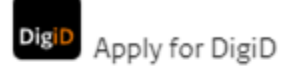

Step 3 of 4

#### An SMS code has been sent to the phone number:

Sent on: +316-XXXXXXXX

**Q** Enter the SMS code you received.

You have received an SMS code. This consists of 6 digits. Enter the code in the 6 input fields below.

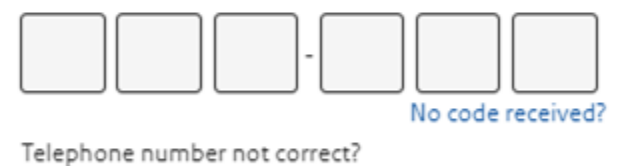

Change telephone number

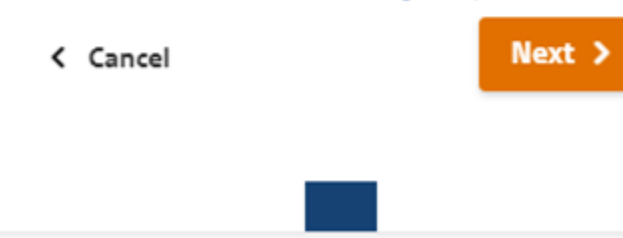

**На ваш номер телефону відправлено** SMS-**код**: Крок 3 із 4

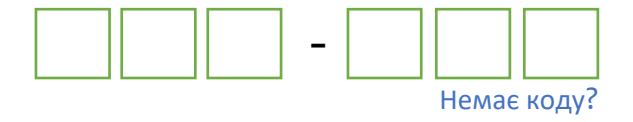

Номер телефону неправильний?

Змінити номер телефон

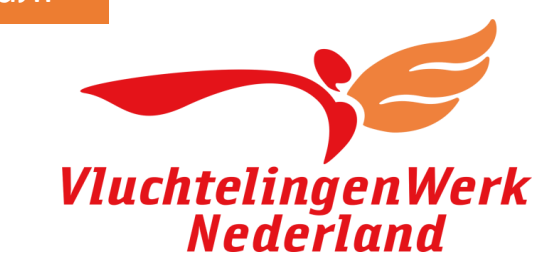

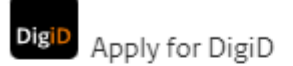

Step 4 of 4

## An email has been sent to: @gmail.com

Please note: do not close this screen, otherwise you will have to apply for a DigiD again. Therefore open your email in a different window.

## $\boxtimes$  Enter the code you received via email.

No code received? Send again! Email address not correct? Change email address

Skip verification

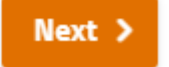

Крок 4 із 4

# **Електронний лист надіслано на адресу**: \*\*\*@gmail.com

**Зверніть увагу**: не закривайте цей екран, інакше вам доведеться знову подати заявку на DigiD. Тому відкрийте свою електронну пошту в іншому вікні.

#### **Введіть код**, **який ви отримали електронною поштою**.

Немає коду? Надішліть знову! Адреса електронної пошти неправильна? Змінити адресу електронної пошти.

Далі **Пропустити перевірку**

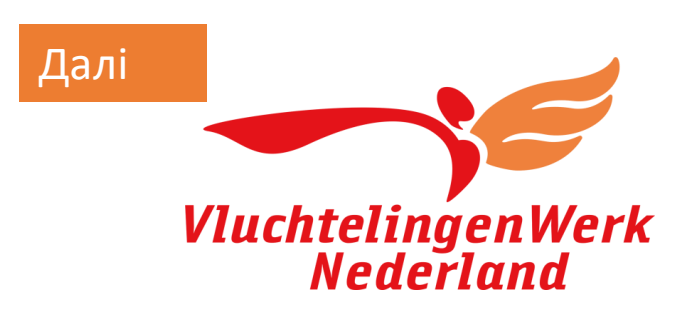

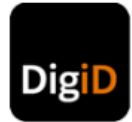

#### Dear reader,

Please use the code below to confirm your email address.

#### Code: XXXXXXXXX

Please note: Is the webpage, where you can enter the code, not available anymore? Then you probably haven't finished the application process. In that case, please apply for a DigiD again.

If you did already finish the application, then you also won't be able to enter the verification code. You will have to activate your DigiD first. After that, go to the DigiD website and select "My DigiD". Log in and choose "Enter verification code" under "Personal data". Next, enter the code above. If your verification code is no longer valid, select the option "Send verification code again".

Kind regards,

DigiD Helpdesk

Opening hours 8:00 - 22:00 on working days (Dutch time) T 088 123 65 55

#### Шановний читачу ,

Будь ласка, використовуйте код нижче, щоб підтвердити свою електронну адресу

Код: XXXXXXX

#### Зверніть увагу:

веб -сторінка, де можна ввести код, більше не доступна? Тоді ви, мабуть, не завершили процес подання заявки. У такому випадку подайте заявку на отримання DigiD повторно.

Якщо ви вже заповнили заявку, ви також не зможете ввести код підтвердження. Спочатку потрібно активувати DigiD. Після цього перейдіть на веб -сайт DigiD і виберіть «Мій DigiD». Увійдіть і виберіть «Ввести код підтвердження» в розділі «Особисті дані». Далі введіть код вище. Якщо ваш код підтвердження більше не дійсний, виберіть опцію «Надіслати код підтвердження ще раз».

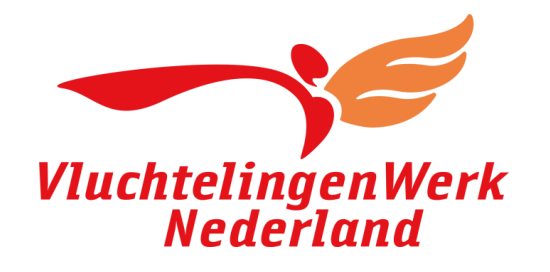

Please note: We will send you a letter

#### Important:

To be able to use your DigiD, you must activate it with a code first.

You will receive a letter with this activation code within 3 working days.

The letter will be delivered to the address where you are registered.

Remember your username and password! You cannot find these in the letter.

The application for your DigiD has been completed. You can close this window.

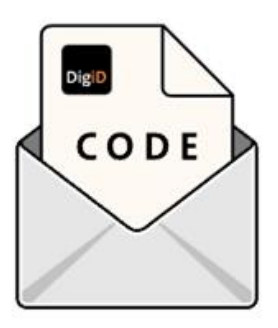

Зверніть увагу: ми надішлемо вам листа

#### ! **Важливо**:

Щоб мати можливість використовувати свій DigiD, ви повинні спочатку активувати його за допомогою коду.

### **Ви отримаєте лист із цим кодом активації протягом** 3 **робочих днів**.

Лист буде доставлено за адресою, за якою ви зареєстровані.

Запам'ятайте свій логін і пароль! ви не зможете знайти їх у листі.

Заявку на ваш DigiD завершено. Ви можете закрити це вікно.

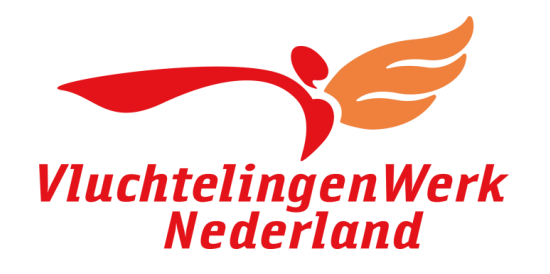

# The mail with activation code arrives within 3 days:

#### Dear

You have applied for a DigiD. You can only use your DigiD after you have activated it. Hereby you receive the activation code. With this code you can activate your DigiD.

#### Your activation code is: XXXXXXXXX

Please note! Activate your DigiD before 20 days . Otherwise the application will expire and you will need to apply for a new DigiD.

#### You can activate your DigiD in two different ways.

#### Activate DigiD with the DigiD app:

- 1. Go to the Apple App Store or Google Play Store and download the DigiD app.
- 2. Open the DigiD app and follow the instructions.

Activate DigiD through the DigiD website:

- 1. Go to www.digid.nl.
- 2. Click 'Enter code'.
- z. Click 'Enter activation code'.
- 4. Click 'Enter activation code'.
- 5. Enter your chosen username
- and password. 6. Click 'Log in'.
- 
- Follow further instructions.

If you have forgotten your username and/or password, you cannot activate your DigiD. Then please apply for a new DigiD.

# **Лист з кодом активації приходить через** 3 **дні**:

Ви подали заявку на DigiD. Ви можете використовувати свій DigiD лише після його активації. Цим листом ви отримуєте код активації. За допомогою цього коду ви можете активувати свій DigiD.

#### Ваш код активації: XXXXXXXXX

**Будь ласка**, **зверніть увагу**! Активуйте свій DigiD протягом 20-ти днів. В іншому випадку термін дії заявки закінчиться, і вам потрібно буде подати заявку на новий DigiD.

# **Ви можете активувати** DigiD **двома способами**.

## **Активуйте** DigiD **за допомогою додатка** DigiD:

- 1. Перейдіть до Apple App Store або Google Play виберіть та завантажте додаток DigiD.
- 2. Відкрийте додаток DigiD і виконайте вказівки в інструкції.

Якщо ви забули своє ім'я користувача та/або пароль, ви не зможете активувати свій DigiD. Тоді подайте заявку на новий DigiD.

#### **Активуйте** DigiD **через веб**-**сайт** DigiD:

- 1. Перейдіть на сайт [www.digid.nl.](http://www.digid.nl/)
- 2. Натисніть "'Enter code.".
- 3. Натисніть «Enter activation code».
- 4. Натисніть «Enter activation code.».
- 5. Введіть вибране ім'я користувача і пароль.
- 6. Натисніть «Log in».
- 7. Дотримуйтесь подальших інструкцій.

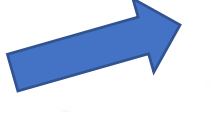

# Activate your DigiD

If you have applied for a DigiD, you will receive a letter with an activation code within three working days.

Please note: activate your DigiD within 20 days, otherwise you will have to reapply for a DigiD.

#### **Enter activation code** >

# What do I need?

- Letter with activation code
- Username and password (when you applied via the application form)
- PIN code (when you applied via the DigiD app)
- (mobile) phone

It is possible to activate your account without a telephone. However, many organisations will (soon) no longer allow you to log in without the use of your phone.

# [https://www.digid.nl/en/apply-and](https://www.digid.nl/en/apply-and-activate/activate-your-digid/)[activate/activate-your-digid/](https://www.digid.nl/en/apply-and-activate/activate-your-digid/)

# Активуйте DigiD

Ви подали заявку на DigiD? Ви отримаєте лист з кодом активації протягом 3 робочих днів.

> Зверніть увагу: активуйте свій DigiD протягом 20 днів, інакше вам доведеться повторно подати заявку на новий DigiD.

### **Введіть код активації**

# **Що мені потрібно?**

- лист з кодом активації.
- логін і пароль (при зверненні через форму заявки))
- пін-код (якщо ви подали заявку через додаток DigiD)
- (мобільний) телефон.

Ви також можете активувати свій обліковий запис без телефону. Але в багатьох організаціях незабаром ви більше не зможете ввійти за допомогою DigiD без телефону.

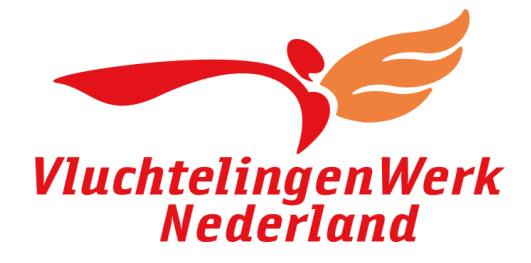

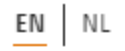

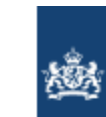

 $\operatorname{\sf Log}$  in to Mijn DigiD **DigiD** 

### How would you like to log in?

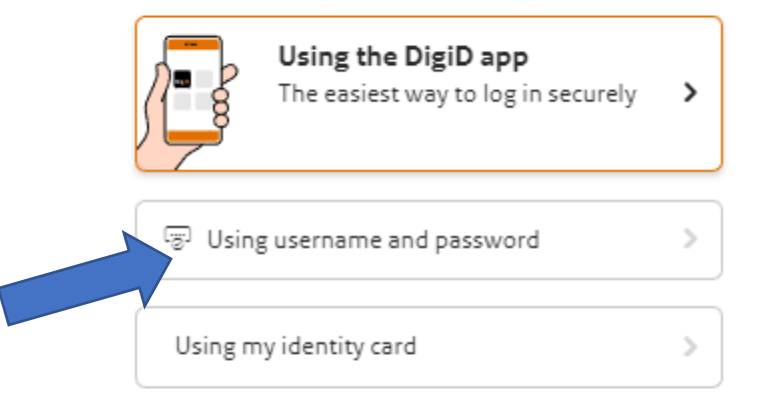

#### < Cancel

No DigiD yet? Apply for your DigiD

### **Як би ви хотіли увійти?**

Використовуй додаток DigiD

Використовуючи ім'я користувача та пароль

Використовуючи моє посвідчення особи

Скасувати

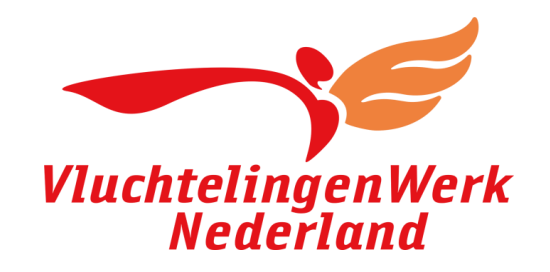

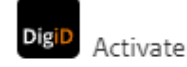

#### Log in

 $\left\| \cdot \right\|$  You have received a letter with an activation code. Log in with your username and password. Afterwards you can enter the activation code.

Did you not receive a letter with an activation code? And do you live in The Netherlands? Then after you have logged in, you can request a new letter with an activation code once.

Please note: did you apply for your DigiD in the DigiD app? Then you can only activate your DigiD in the DigiD app.

#### DigiD username

#### Password

◎

Remember my DigiD username

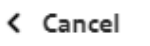

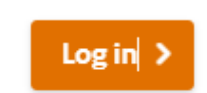

#### Використовуй додаток

Ви отримали лист з кодом активації. Увійдіть під своїм логіном і паролем. Після цього ви можете ввести код активації.

Вам не прийшов лист з кодом активації? А ви живете в Нідерландах? Після того, як ви авторизувалися, ви можете один раз запросити новий лист з кодом активації.

**Зверніть увагу**: ви подали заявку на свій DigiD у додатку DigiD? Тоді ви зможете активувати свій DigiD лише в додатку DigiD.

#### Ім'я користувача DigiD

Пароль

Запам'ятати моє ім'я користувача DigiD

Увійти

**Скасувати**

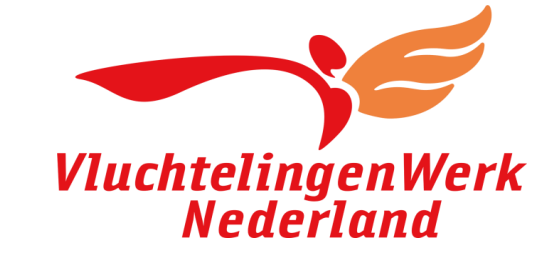

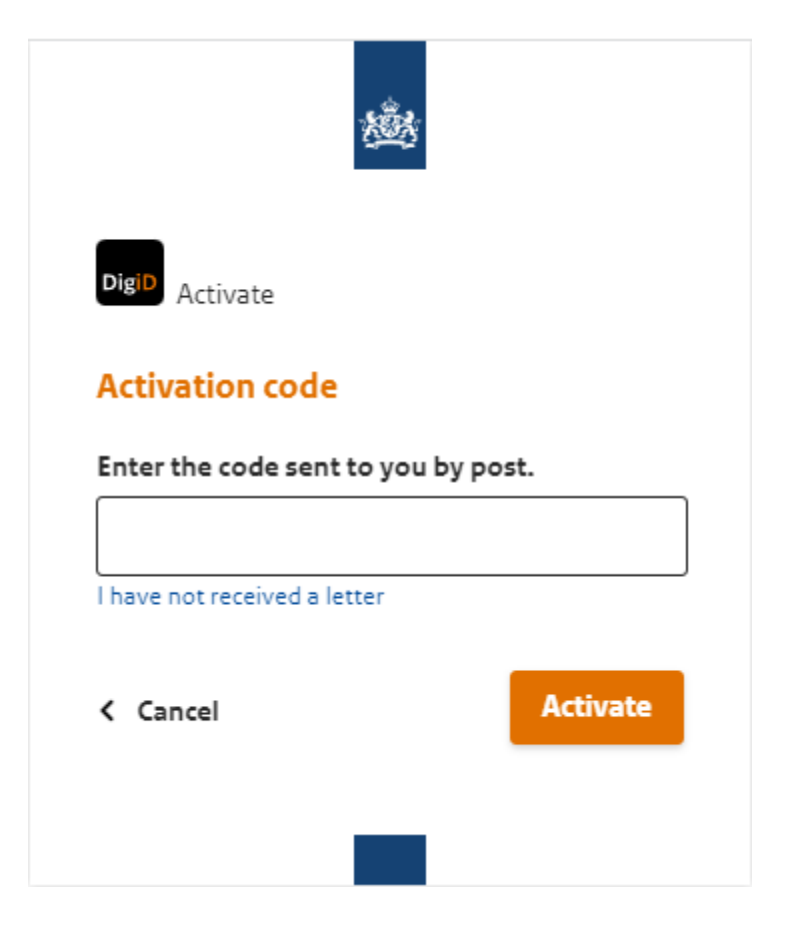

## K**од активації**

Введіть код, надісланий вам поштою.

Я не отримав листа

< активувати **Скасувати**

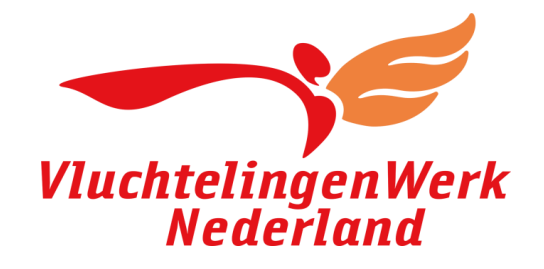

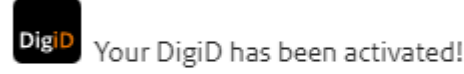

You can now log in to government websites with your DigiD. In My DigiD you can change your settings.

You can close this window.

#### Questions?

You can contact us from Monday to Friday, 8am to 10pm, by telephone (088 - 123 65 55) or go to www.digid.nl/en/contact.

Kind regards,

Helpdesk DigiD

Please note! Your DigiD is private. Do not share your login credentials with anyone. DigiD employees never ask for this information.

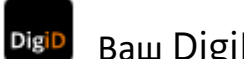

# Ваш DigiD активовано!

DigiD Тепер ви можете входити на державні веб-сайти за допомогою DigiD. У My DigiD ви можете змінити свої налаштування.

Ви можете закрити це вікно.

#### **Питання**

Ви можете зв'язатися з нами з понеділка по п'ятницю з 8:00 до 22:00 за телефоном (088-123 65 55) або зайти на сторінку www.digid.nl/en/contact.

**Будь ласка**, **зверніть увагу**! Ваш DigiD є приватним. Нікому не повідомляйте свої облікові дані для входу. Співробітники DigiD ніколи не запитують цю інформацію.

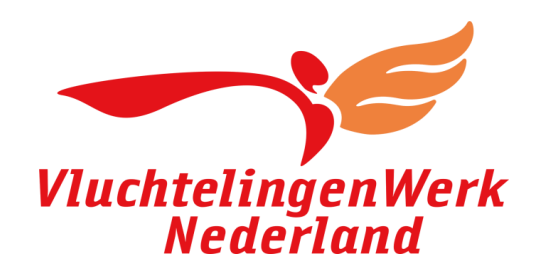

# Tips:

You will need a phone number to enable SMS verification. You can use the following types of phone numbers:

- Mobile phone or tablet with a SIM card (06-xxxxx)
- Landline phone number (070-xxx)
- Foreign phone number

If you applied for a DigiD or for SMS verification, you will have received a letter with an activation code within 3 working days. Enter the activation code exactly as it is printed in the DigiD letter. This code always starts with an A.

If you have forgotten your username or if you want to change it, you need to apply for a new DigiD. This is because your username is private information. This means that the helpdesk cannot look it up for you.

If the code is not accepted:

Perhaps you entered an incorrect verification code.

- Verification code via e-mail always begins with an 'E'.
- Verification code via SMS consists of 6 digits.
- Activation code: enter the activation code exactly as it is printed in the DigiD letter. This code always starts with an 'A'.

If you have forgotten your password before you activated your DigiD, you will have to re-apply for a new DigiD.

If you use the DigiD app, they will ask you to verify the ID check.

#### What do you need?

To perform the ID check, you need a valid Dutch ID and a telephone or tablet with an NFC reader. The NFC reader reads information from your ID chip. You can see whether your phone or tablet has an NFC reader in the specifications of the device.

# **Поради:**

Вам знадобиться номер телефону, щоб активувати SMS-підтвердження.

- Ви можете використовувати наступні типи телефонних номерів: Мобільний телефон або планшет із SIM-картою (06-xxxxx)
- Номер стаціонарного телефону (070-xxx)
- Іноземний номер телефону

Якщо ви подали заявку на DigiD або SMS-підтвердження, ви отримаєте лист із кодом активації протягом 3 робочих днів. Введіть код активації точно так, як він надрукований у листі DigiD. Цей код завжди починається з А.

Якщо ви забули своє ім'я користувача або хочете його змінити, вам потрібно подати заявку на новий DigiD. Це тому, що ваше ім'я користувача є особистою інформацією. Це означає, що служба підтримки не зможе знайти це за вас.

#### Якщо код не прийнято:

Можливо, ви ввели неправильний код підтвердження.

- Код перевірки електронною поштою завжди починається з «E».
- Код підтвердження через SMS складається з 6 цифр.
- Код активації: введіть код активації точно так, як він надрукований у листі DigiD. Цей код завжди починається з «А».

Якщо ви забули свій пароль до того, як активували свій DigiD, вам доведеться повторно подати заявку на новий DigiD.

Якщо ви використовуєте програму DigiD, вас попросять підтвердити перевірку ідентифікатора.

#### Що тобі потрібно?

Для перевірки посвідчення вам знадобиться дійсне голландське посвідчення особи та телефон або планшет із зчитувачем NFC.

Зчитувач NFC зчитує інформацію з вашого ідентифікаційного чіпа. Ви можете побачити, чи є у вашого телефону чи планшета NFC-зчитувач, у налаштуваннях пристрою.

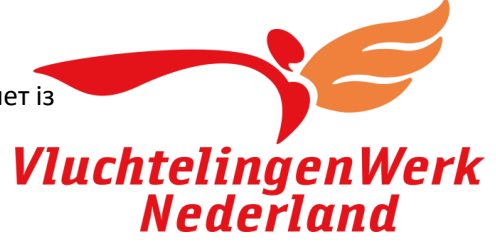